## <span id="page-0-0"></span>**Indhold**

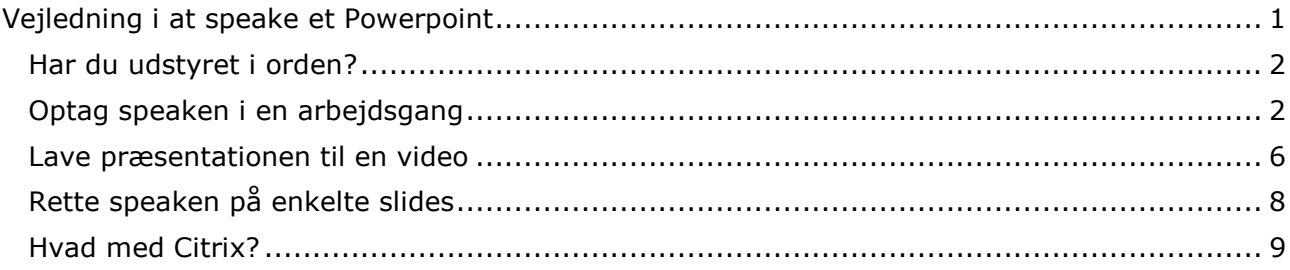

#### <span id="page-1-0"></span>**Har du udstyret i orden?**

Der kræves et sæt hovedtelefoner og en mikrofon.

Det vil være nemmest at bruge headset med både mikrofon og hovedtelefoner.

Tjek at headset er tilsluttet pc'en

## <span id="page-1-1"></span>**Optag speaken i en arbejdsgang**

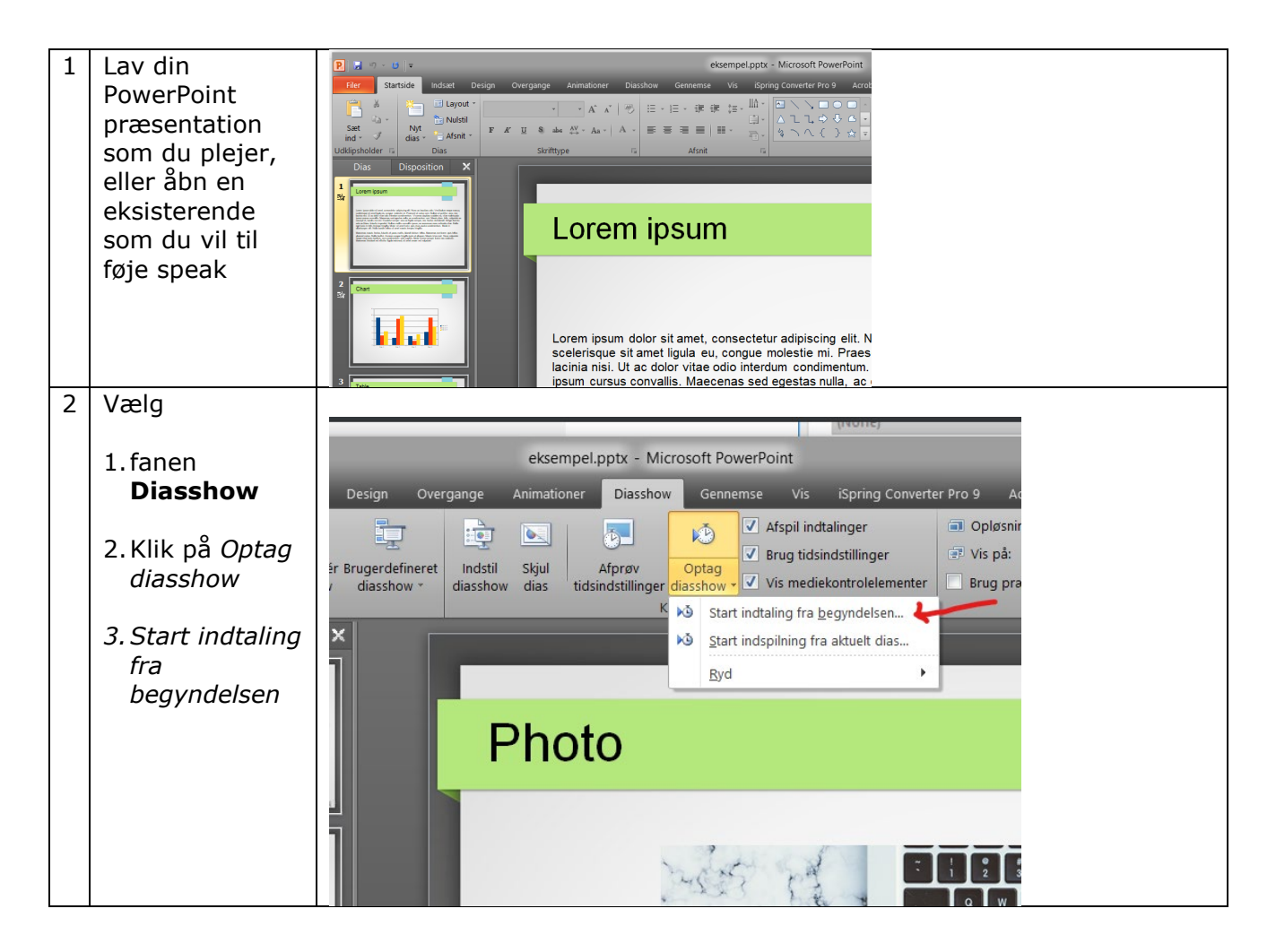

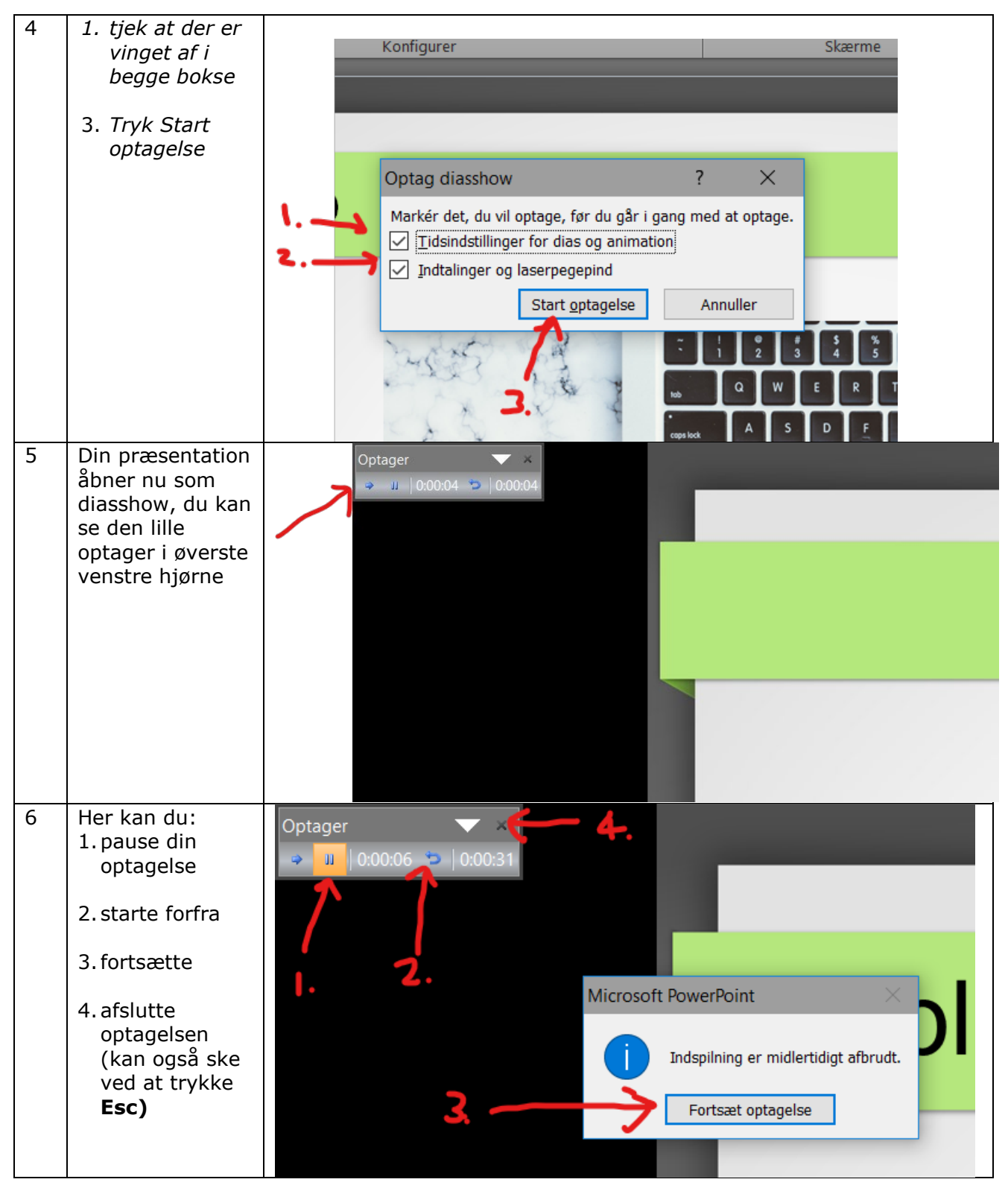

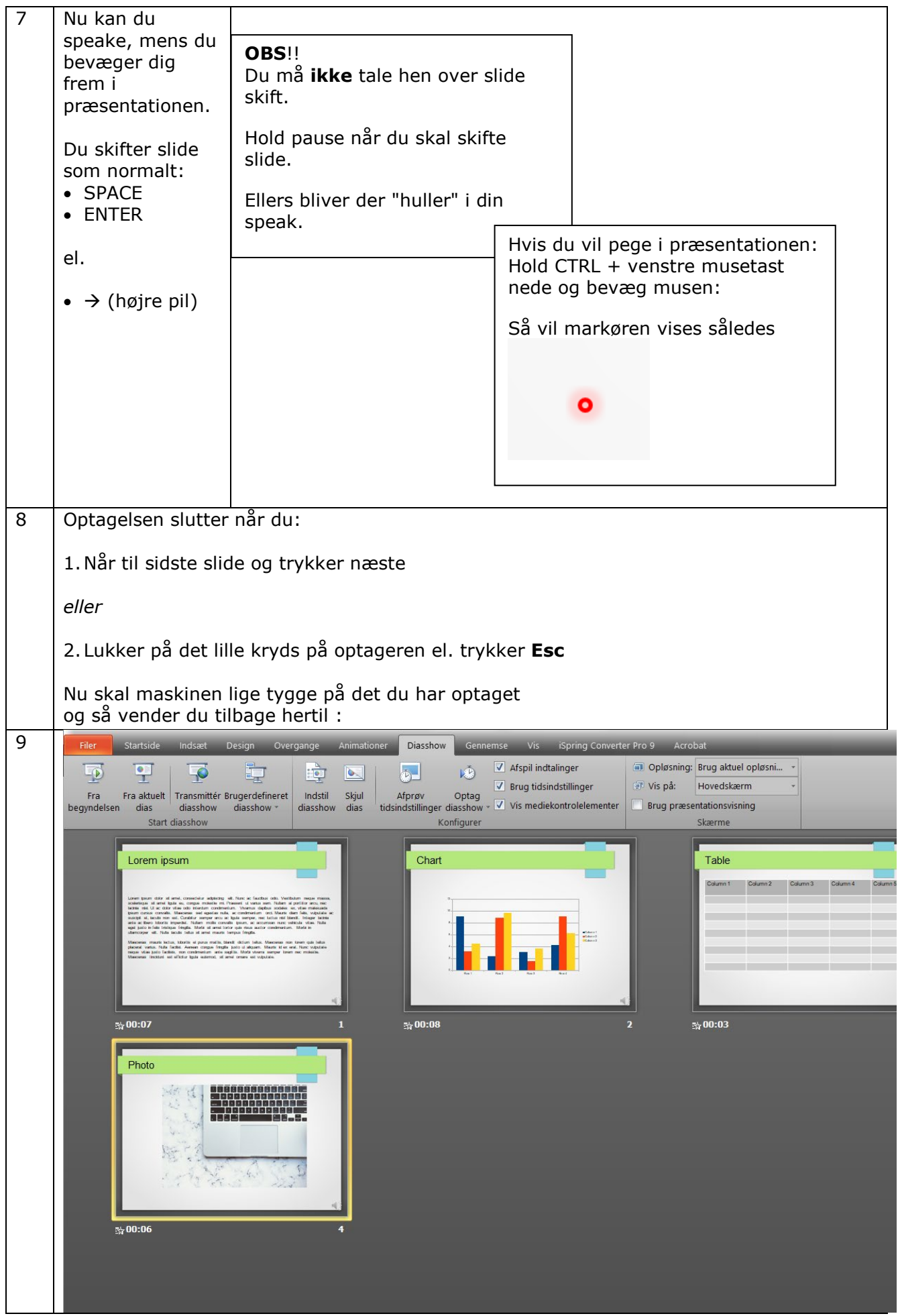

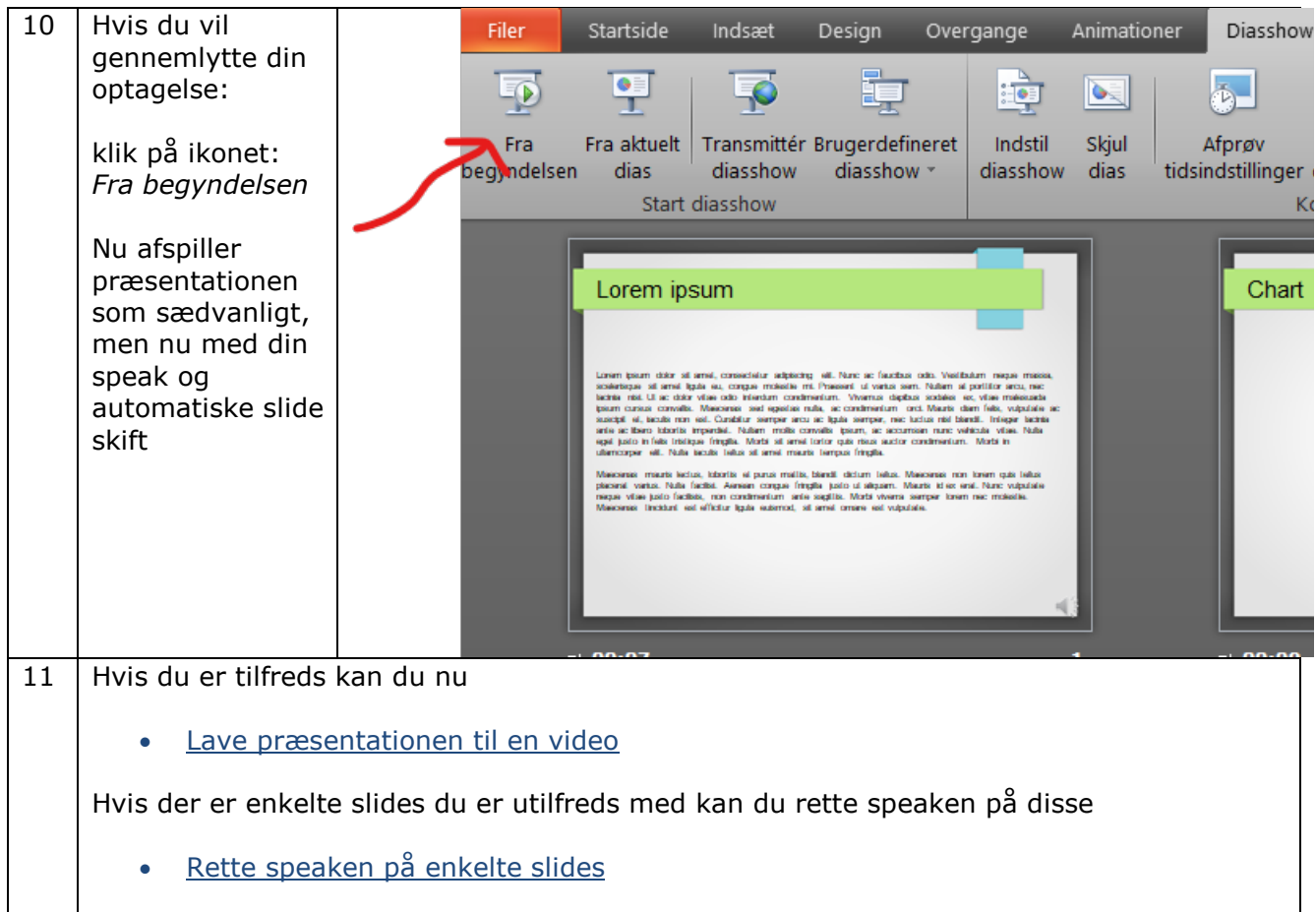

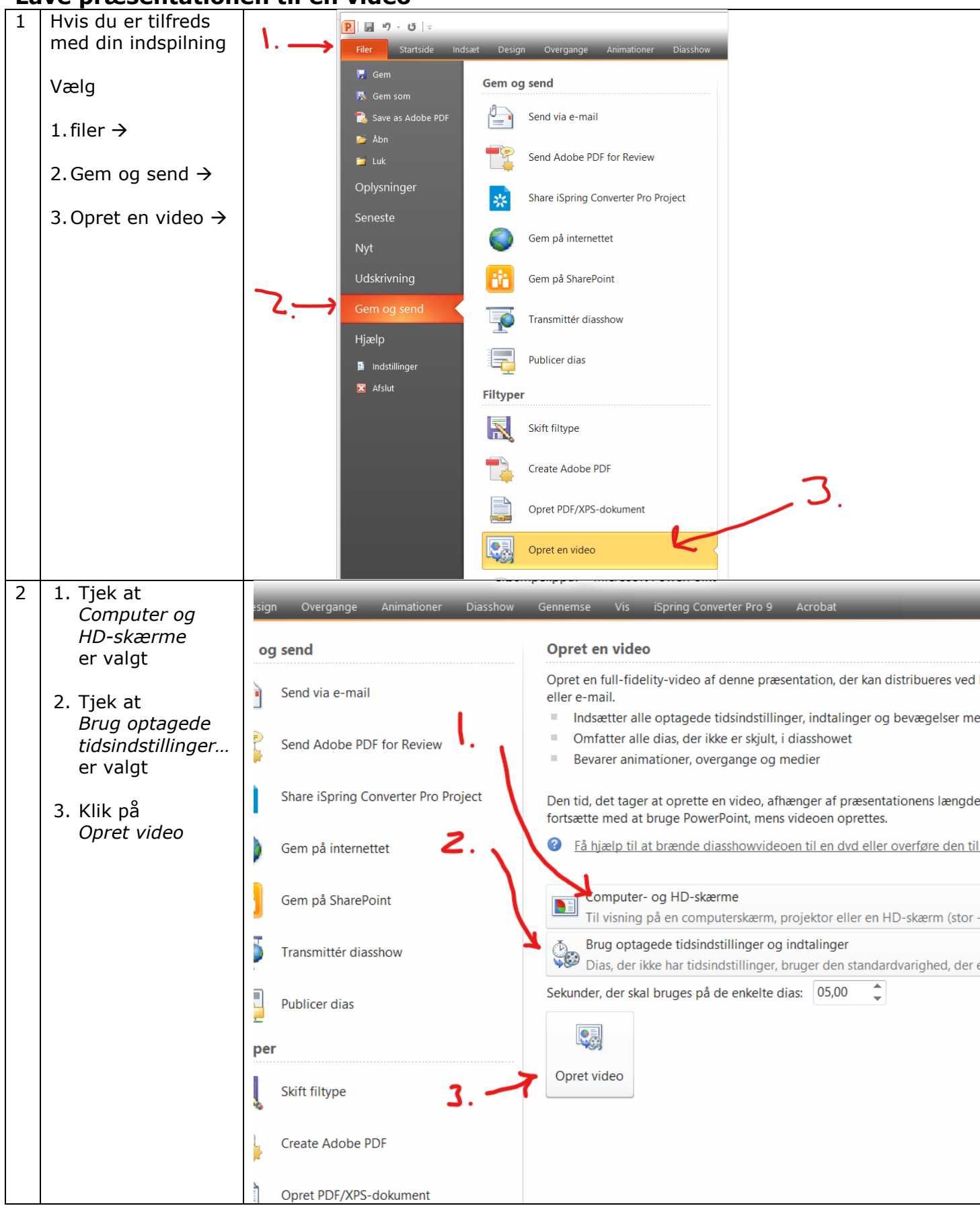

#### <span id="page-5-0"></span>**Lave præsentationen til en video**

Johs Jørgensen 13-03-2020 Center for E-læring, Region Midt side 6 af 9

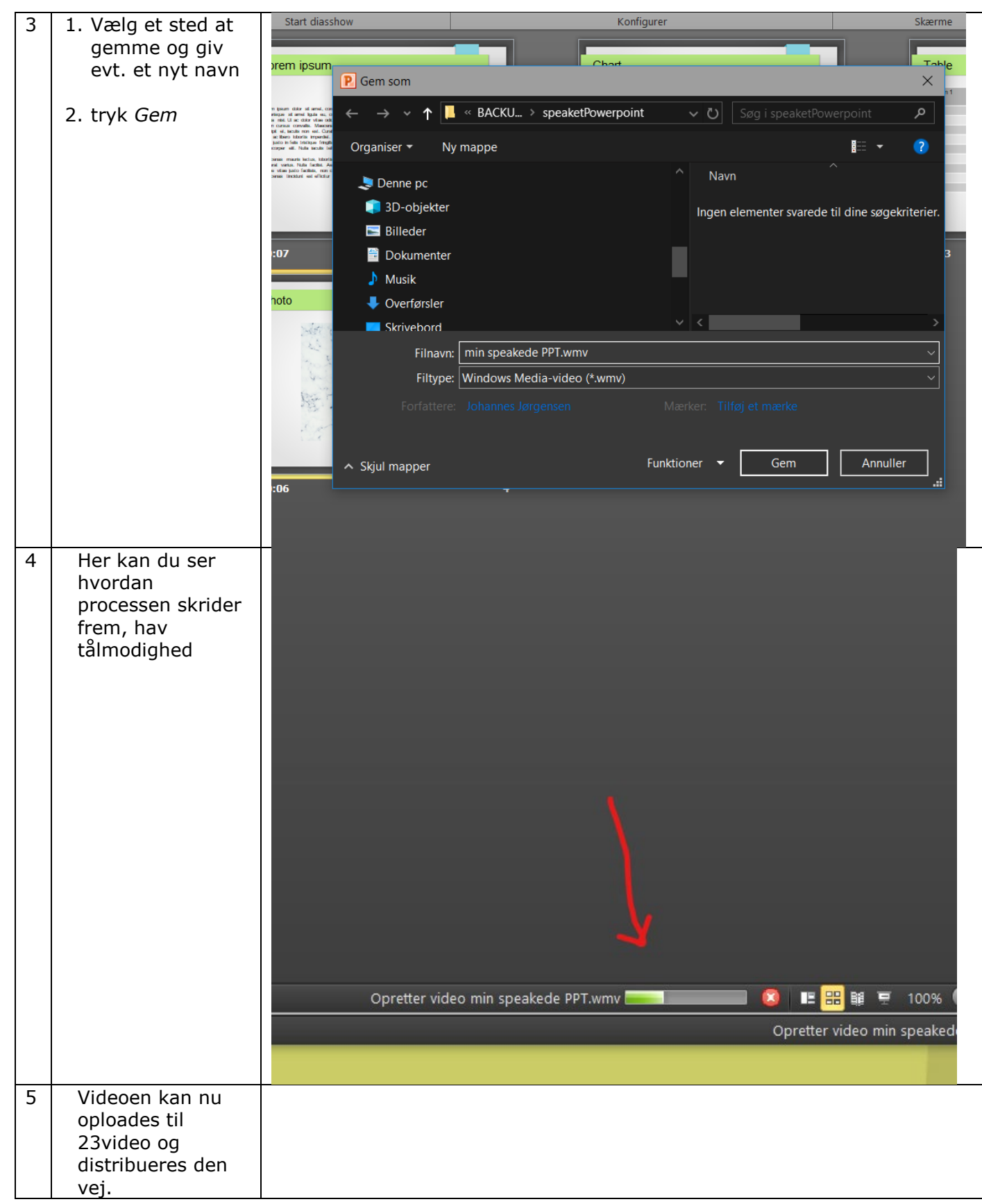

## <span id="page-7-0"></span>**Rette speaken på enkelte slides**

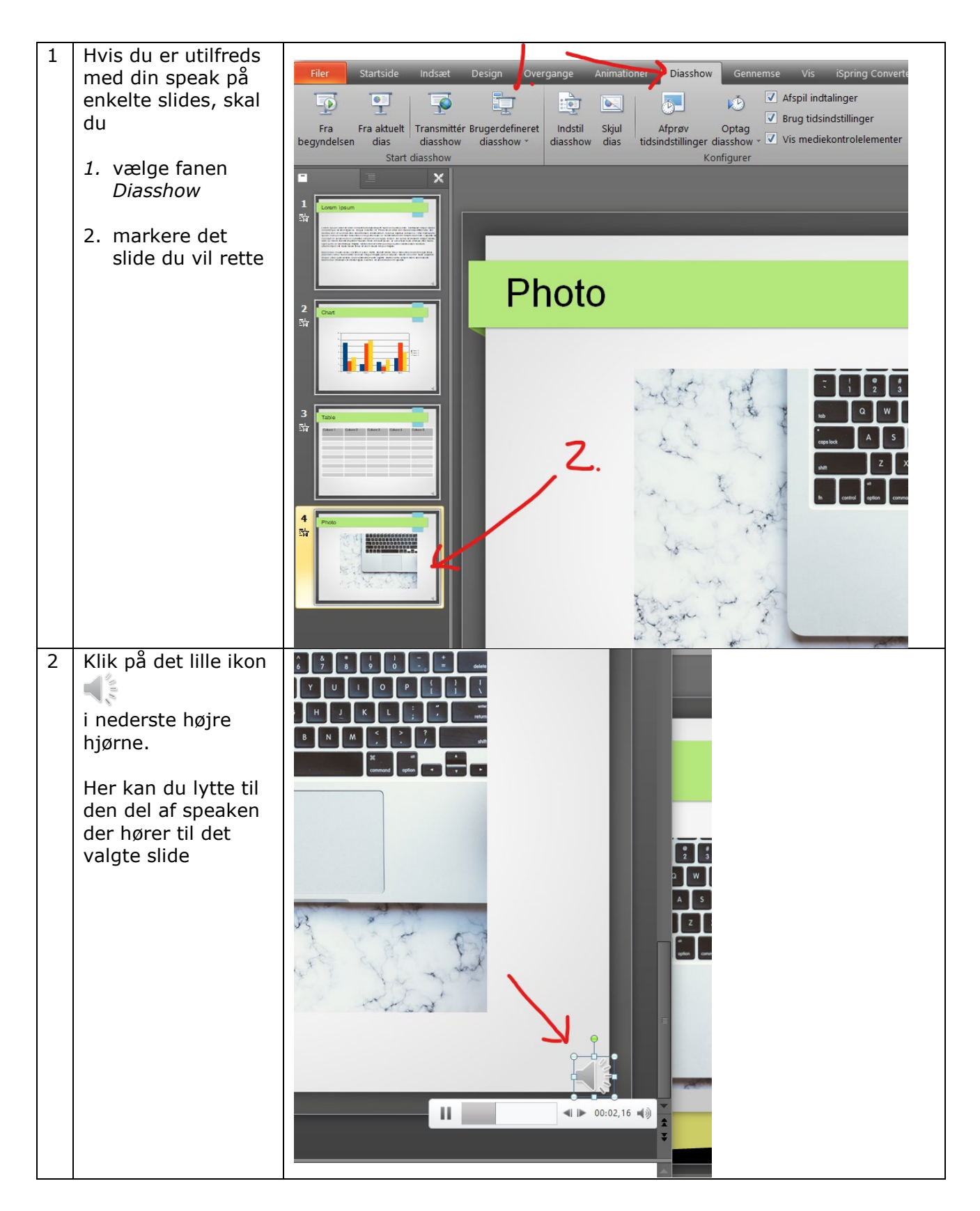

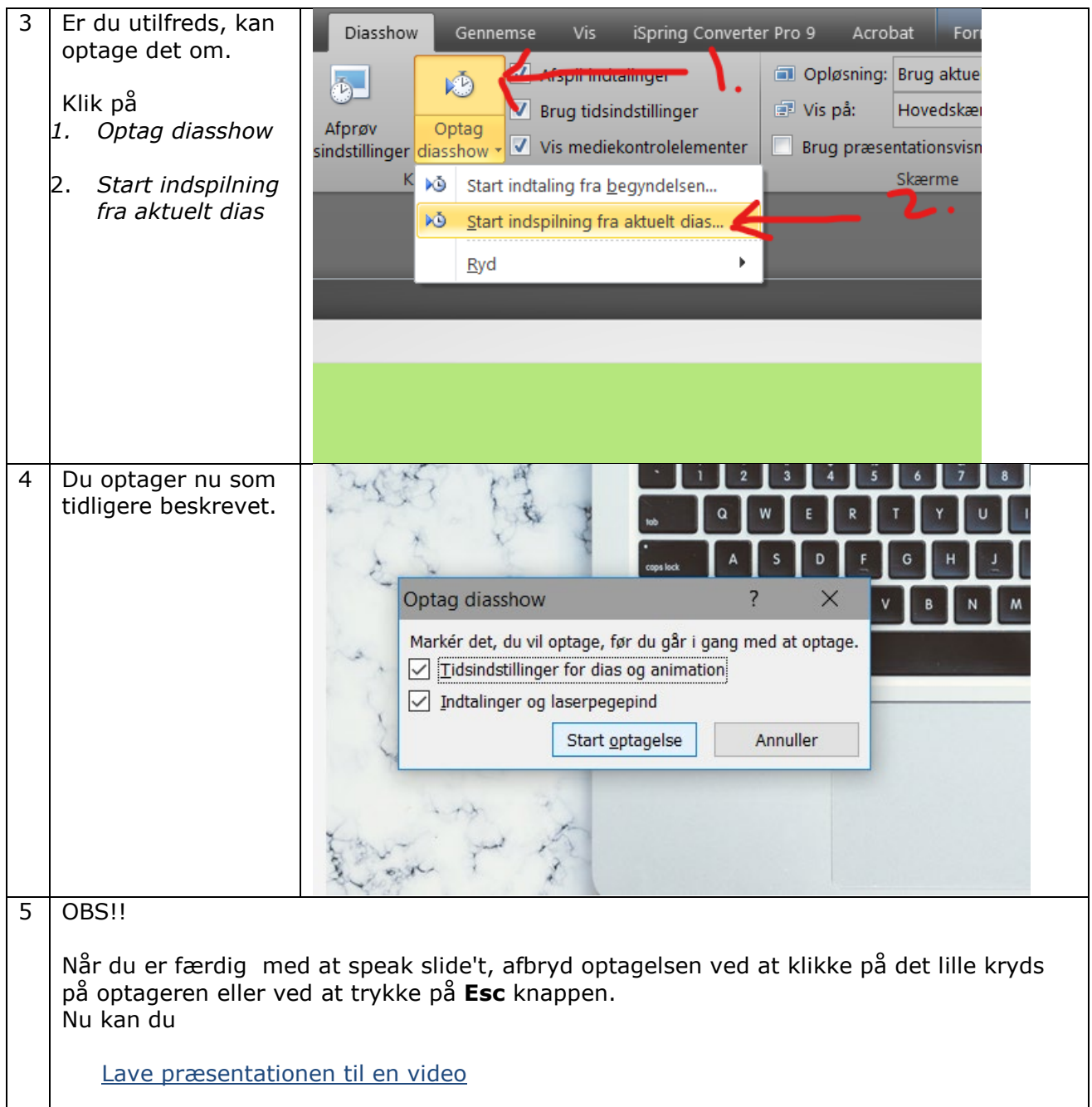

### <span id="page-8-0"></span>**Hvad med Citrix?**

Du kan godt anvende denne metode i Citrix. Du skal dog være opmærksom på flg. 1. Lydkvaliteten på din speak forringes i nogen grad 2. Hvis du indtaler lange speaks ( + 4-5 min) er din Citrix maskine meget længe om at bearbejde din speak når du afslutter optagelse og du vil opleve sort skærm i op til flere minutter. Så hav tålmodighed. 3. Når du skal gemme selve video filen vil dette også kunne tage meget lang tid. Adskillige minutter. 4. Hvis du har mulighed for det, brug da en personlig avanceret PC, hvor office pakken er tilgængelig lokalt, eller en privat PC med officepakke.